There may be some interference in the environment. From the signal status bars, we can see that the noise level is high in the environment.

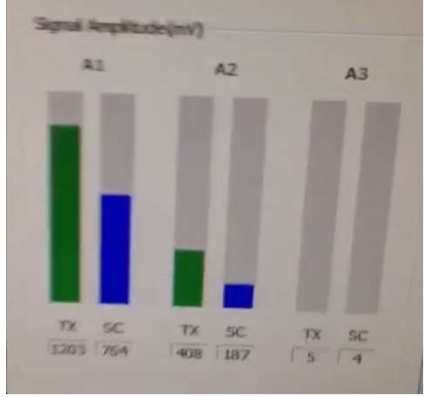

Usually when there is no tag near the antenna, the amplitude should be lower than 300.

Please click the "Visible Sync" button and a Phase Shift window will appear.

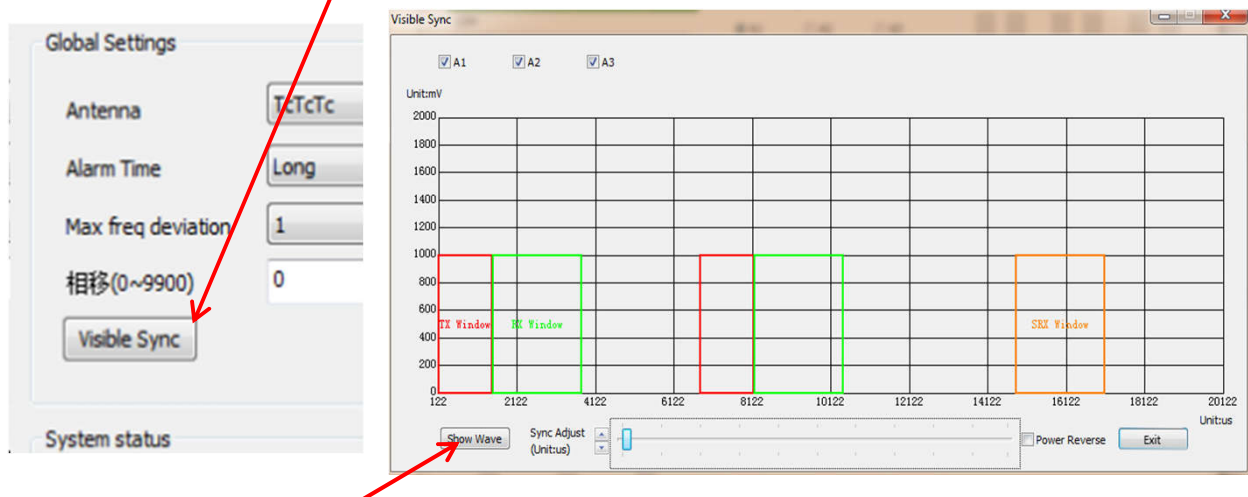

Then click the "Show Wave" button, the noise status will be showed on the interface.

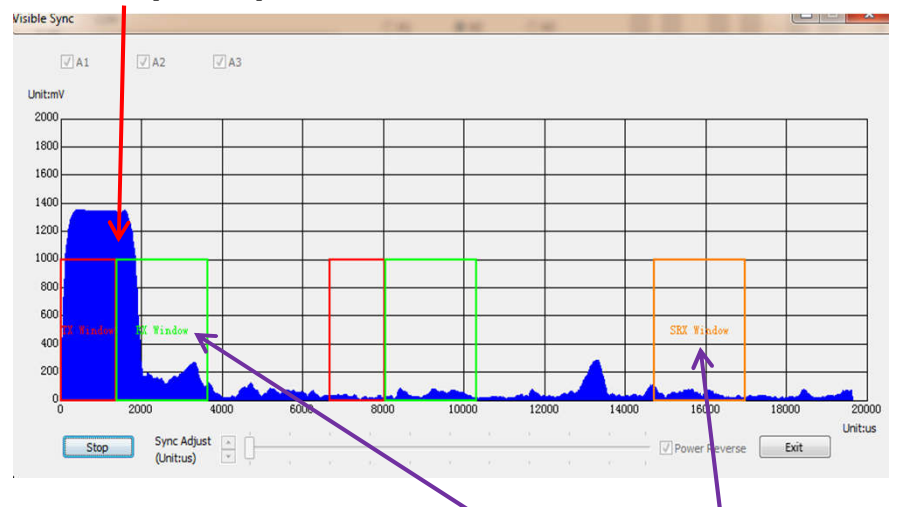

The blue part represents the noise in the environment.

If some noise appears in the RX window or the SRX window, the antenna will be distrubed. In other words the blue part in the RX and SRX window should be as low as possible.

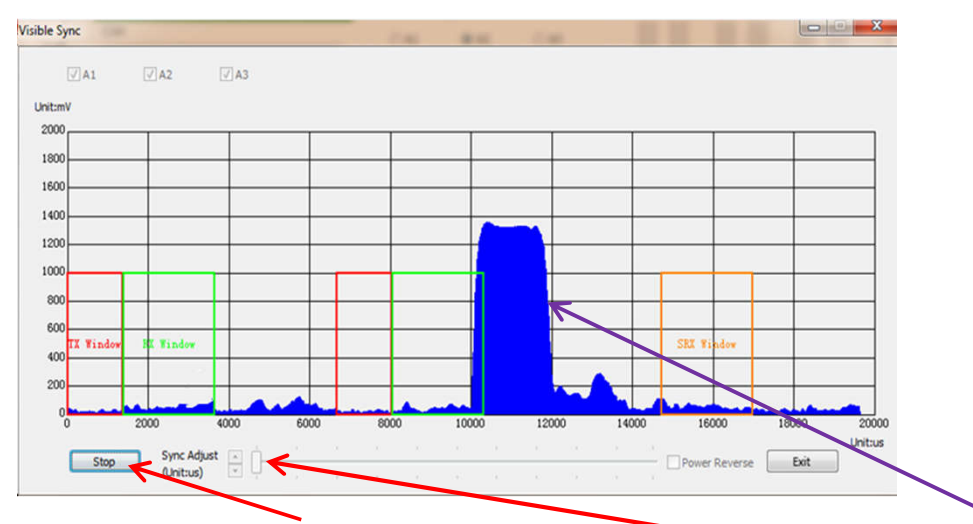

Then click the "stop" button, and drag the scroll bar to move the noise out of both the RX window and the SRX window. Finally, close the window and test the antenna again.